## **10.3** 恢复出厂

## **10.3.1** 软件恢复出厂

管理——出厂默认,选择是——应用。 注:此操作把设置复位回出厂预设值。您的所有设置都将被擦除。请谨慎操作!

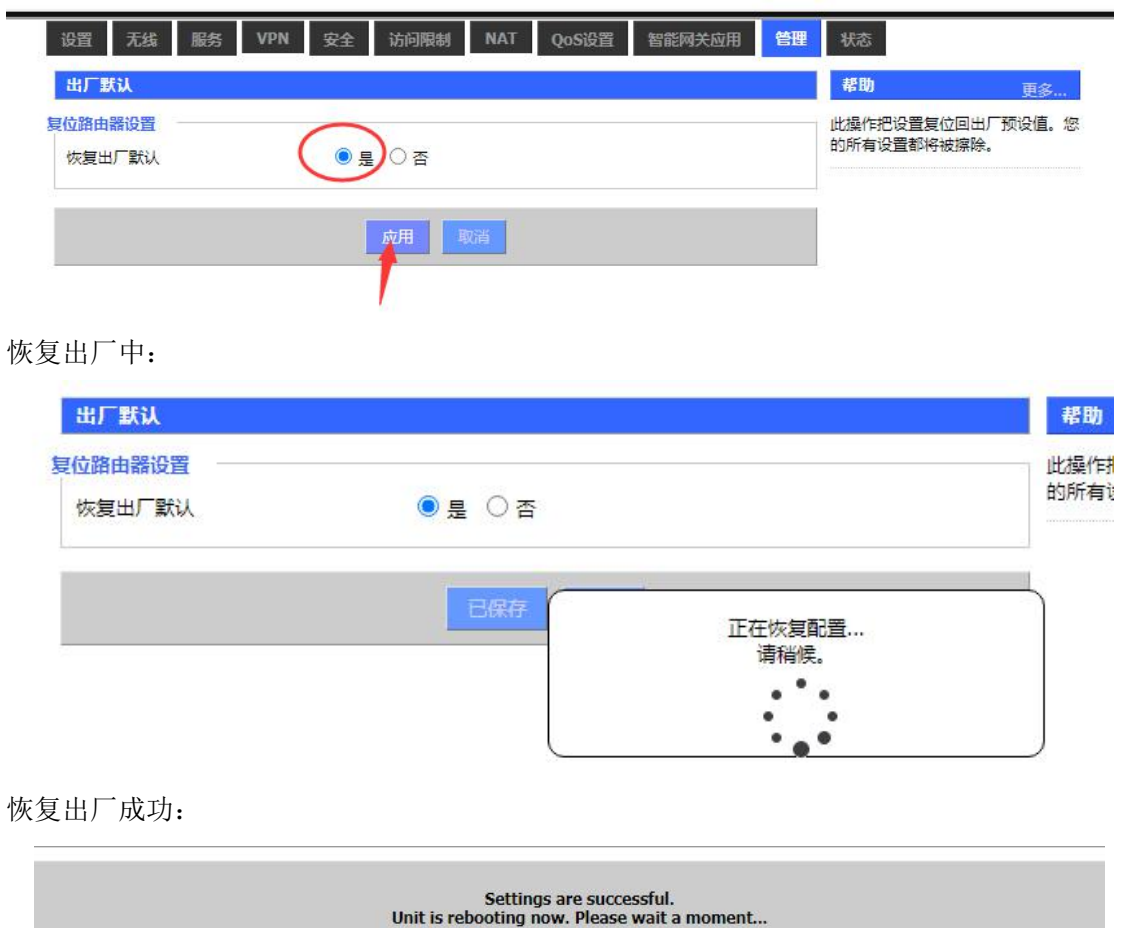

## **10.3.2** 硬件恢复出厂

**BERTHERED BEE** 

长按电源旁边黑色的 reset 键, 直到所有指示灯熄灭, 松手即可。设备恢复出厂成功后, 会 自动重启。